## **วิธีการตรวจสอบวันหมดอายุอุปกรณ์ GFMIS Token key สำหรับองค์กรปกครองส่วนท้องถิ่น**

- 1. เสียบอุปกรณ์ GFMIS Token key ที่เครื่องคอมพิวเตอร์
- 2. เข้า **[https://lg.gfmis.go.th](https://lg.gfmis.go.th/)**
- 3. จะขึ้น pop-up **windows security**
- 4. ตรวจสอบวันหมดอายุโดยดูจาก **Valid From**

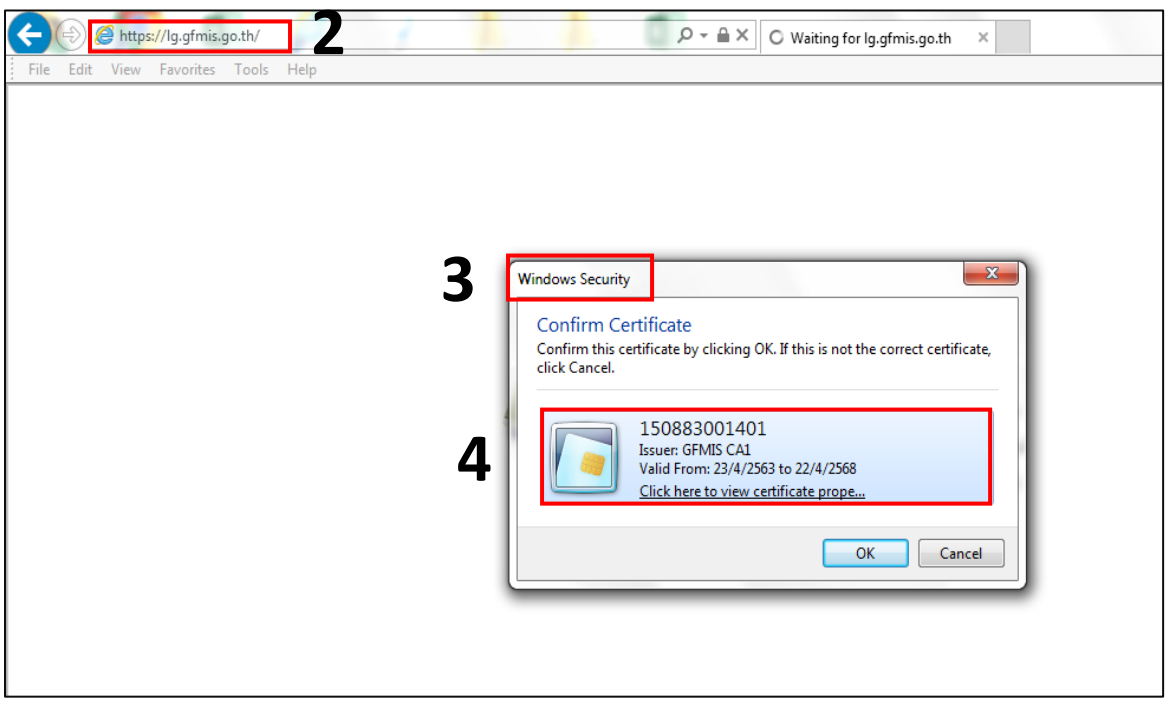